## Перехват и обработка декодированных кадров

## Описание При [включенном транскодинге](./Stream\_transcoding.ru.md) существует возможность перехватывать декодированные кадры опубликованного потока в формате YUV и изменять их содержимое попиксельно на стороне сервера. Кадр, в который были внесены изменения, будет закодирован и отправлен в выходной поток транскодера. ## Реализация перехватчика Для перехвата декодированных кадров необходимо разработать класс на языке Java, реализующий интерфейс `IDecodedFrameInterceptor`. Функция этого класса `frameDecoded()` будет получать декодированные кадры в формате YUV, например !!! example "TestInterceptor.java"

```
package com.flashphoner.frameInterceptor;
import com.flashphoner.sdk.media.IDecodedFrameInterceptor;
  I Import YUV frame description
import com.flashphoner.sdk.media.YUVFrame;
public class TestInterceptor implements IDecodedFrameInterceptor {
   private final byte[] DarkPixel = new byte [ ]{42, -128, -128};
    * Function to handle decoded frame
    @Override
    public void frameDecoded(String streamName, YUVFrame frame) {
          Get frame height
        int frameHeight = frame.getHeight();
        // Get frame width
        int frameWidth = frame.getWidth();
        int PADDING = 4;
        int frameCenterX = frameWidth /2;
        int frameCenterY = frameHeight / 2;int leftBound = frameCenterX - PADDING;
        int rightBound = frameCenterX + PADDING;
        int topBound = frameCenterY - PADDING;
        int bottomBound = frameCenterY + PADDING;
        for (int x = 0; x < frameWidth; x++) {
            for (int y = 0; y < frame Height; y++) {
                if (validateCoord(x, leftBound, rightBound) || validateCoord(y, topBound, bottomBound)) {
                     // Read the pixel
                    byte[] pixel = frame.readFixed(x, y);
                    pixel[Y] = DarkPixel[Y];
                    pixel[U] = DarkPixel[U];
                    pixel[V] = DarkPixel[V];
                    frame.writePixel(x, y, pixel);
    }
```
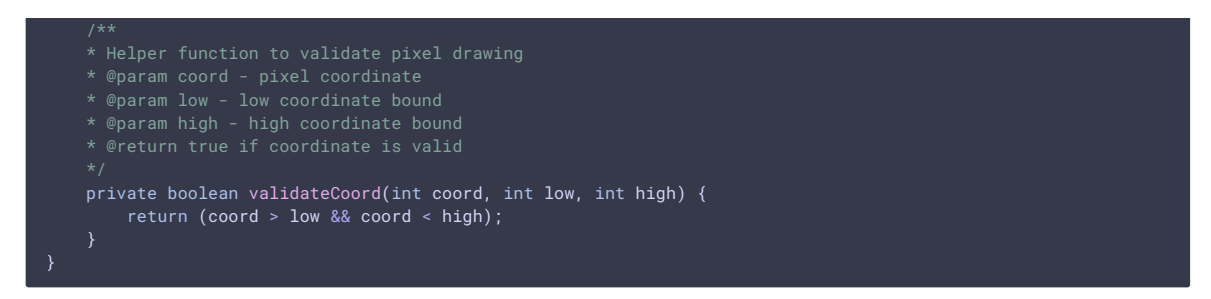

Затем следует скомпилировать класс в байт-код. Для этого создаем дерево каталогов, соответствующее названию пакета написанного класса

mkdir -p com/flashphoner/frameInterceptor

и выполняем команду

javac -cp /usr/local/FlashphonerWebCallServer/lib/wcs-core.jar ./com/flashphoner/frameInterceptor/TestInterceptor.java

Теперь упакуем скомпилированный код в јаг-файл

jar -cf testlayout.jar ./com/flashphoner/frameInterceptor/TestInterceptor.class

и скопируем его в каталог, где размещены библиотеки WCS сервера

cp testinterceptor.jar /usr/local/FlashphonerWebCallServer/lib

Для того, чтобы использовать разработанный класс, необходимо указать имя его пакета в настройке в файле [flashphoner.properties](../../Working\_with\_the\_server/Core\_settings/Settings\_file\_flashphoner.properties.en.md)

decoded\_frame\_interceptor=com.flashphoner.frameInterceptor.TestInterceptor

и перезапустить WCS.

### Отдельный каталог для собственных Java библиотек Начиная со сборки [5.2.1512] (https://flashphoner.com/downloads/builds/WCS/5.2/FlashphonerWebCallServer-5.2.1512.tar.gz), Java библиотеки (jar файлы) должны помещаться в каталог `/usr/local/FlashphonerWebCallServer/lib/custom`

cp testlayout.jar /usr/local/FlashphonerWebCallServer/lib/custom

Этот каталог сохраняется при дальнейших обновлениях сервера к более новым сборкам. Таким образом, нет необходимости снова копировать јаг файлы после установки обновления.

# Тестирование 1. Опубликуйте поток в примере Two Way

Streaming `https://test1.flashphoner.com:8444/client2/examples/demo/streaming/two\_way\_streaming/two\_way\_streaming.html`, rge 'test1.flashphoner.com' - адрес WCS сервера! [](../../attachments/23037380/23037378.png){width="800"} 2. Проиграйте поток в примере Player с указанием разрешения, чтобы включился транскодинг,

например `https://test1.flashphoner.com:8444/client2/examples/demo/streaming/player/player.html?

resolution=320x240`, rge`test1.flashphoner.com` - agpec WCS cepsepa ![](../../attachments/23037380/23037379.png) {width="800"} На изображении будут видны измененные пиксели.